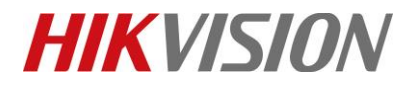

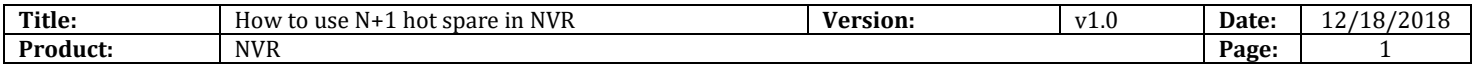

## **How to use N+1 hot spare in NVR**

### **Description**

N+1 hot spare function is used for backup NVR. The maximum of 'N' is 32.

*Note*: This function is now supported by DS-9600NI-I series and DS-96000NI-I series NVR.

#### **Preparation**

We should prepare two NVRs at least, and it is recommended to keep NVRs in same model and version. Next, I will configure NVR1 as hot spare mode, and configure NVR2 as working mode.

### **How to configure N+1 hot spare:**

#### 1) **In the local GUI of NVR 1. (Take GUI 4.0 as an example)**

#### *Steps:*

- 1. Enter **Configuration** interface and select **Hot spare.**
- 2. Then select **Hot Spare Mode,** and click **Save** button**.** The NVR will reboot automatically after switch to hot spare mode.

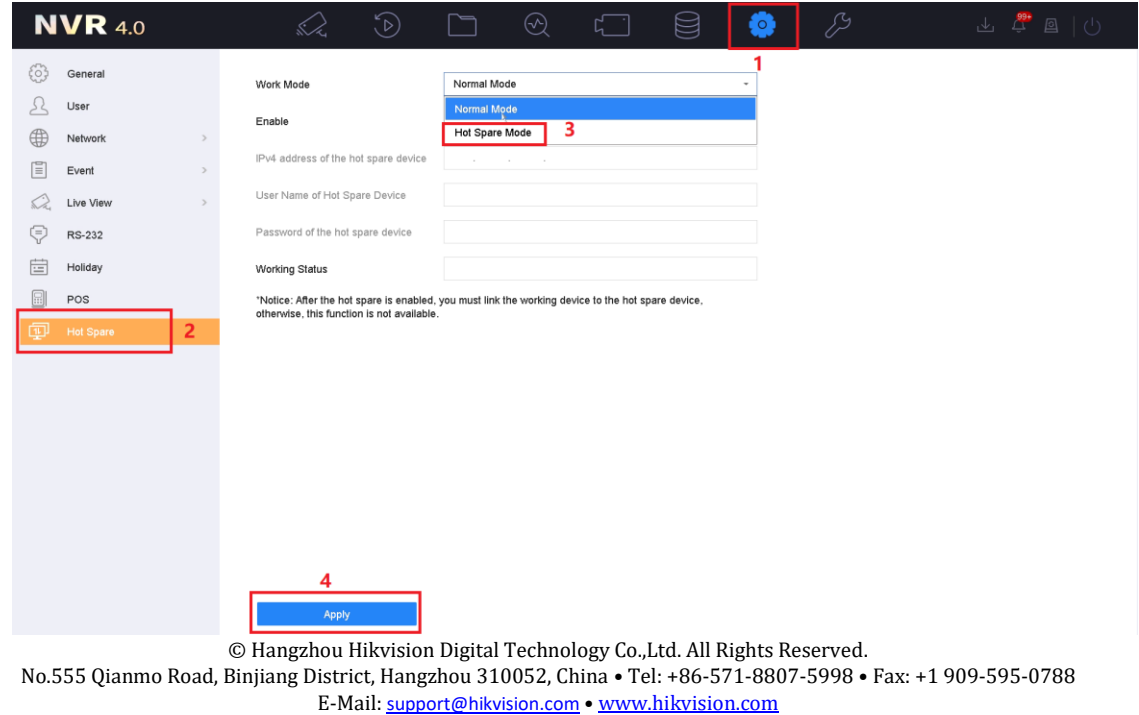

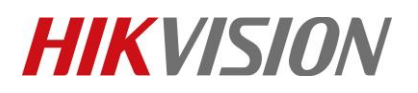

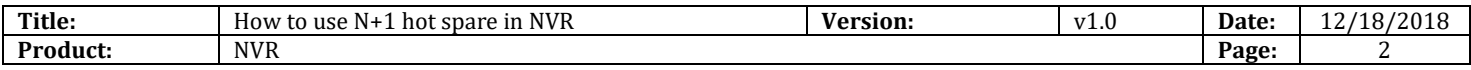

#### 2) **In the local GUI of NVR 2. (Take GUI 4.0 as an example)**

#### *Steps:*

- 1. Enable Normal Mode, and enter the IP address, username, and password of hot spare NVR.
- 2. Click 'save' button, and it will show the connecting status of the two devices.

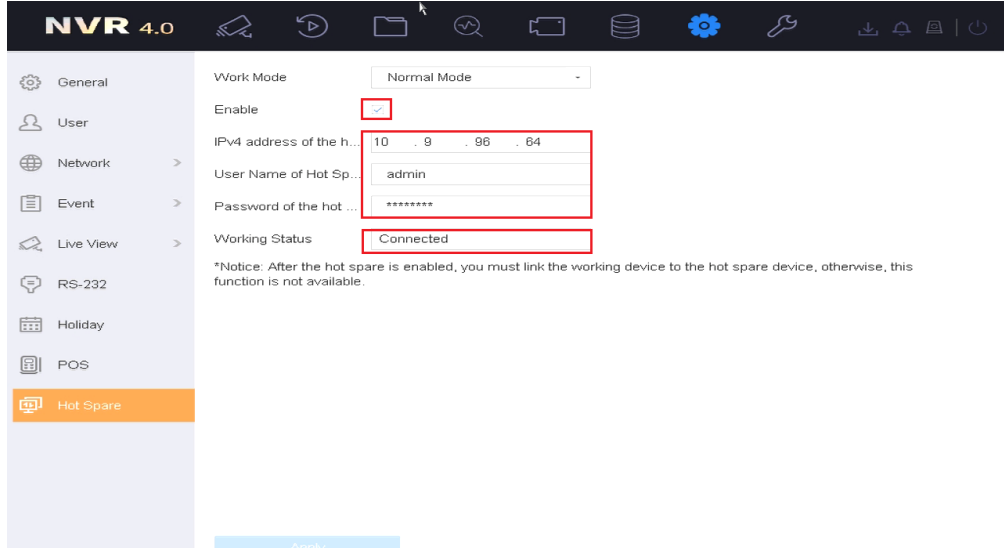

3) **In the local GUI of NVR 1. (Take GUI 4.0 as an example)**

#### *Steps:*

1. Find out the IP address of NVR 2 in Device List, and add it to working device.

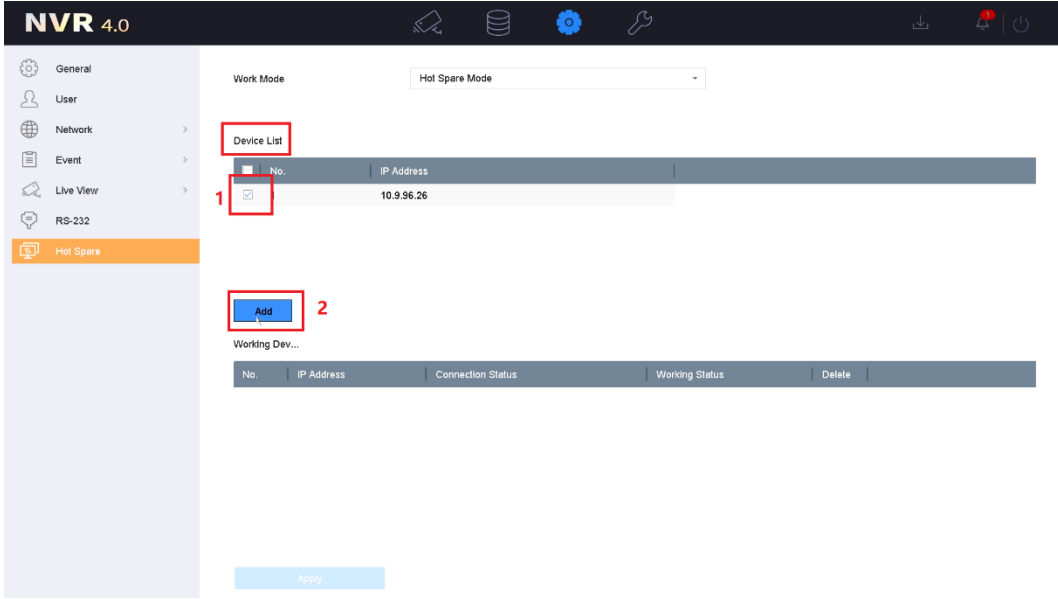

© Hangzhou Hikvision Digital Technology Co.,Ltd. All Rights Reserved. No.555 Qianmo Road, Binjiang District, Hangzhou 310052, China • Tel: +86-571-8807-5998 • Fax: +1 909-595-0788 E-Mail: [support@hikvision.com](mailto:support@hikvision.com) • [www.hikvision.com](http://www.hikvision.com/)

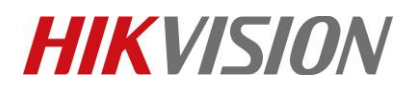

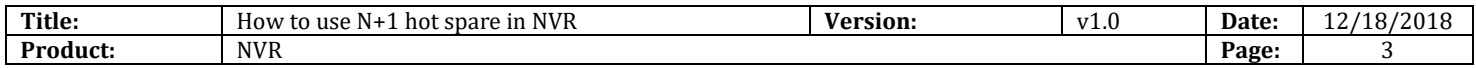

4) You can check the status of working device.

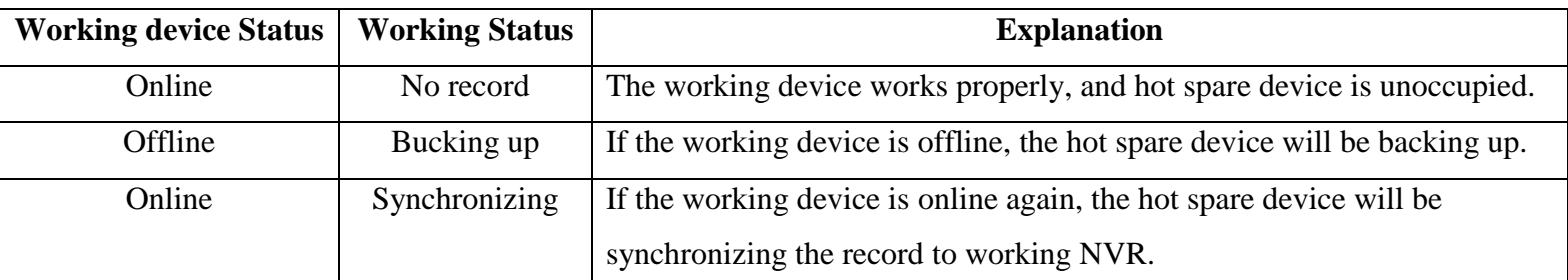

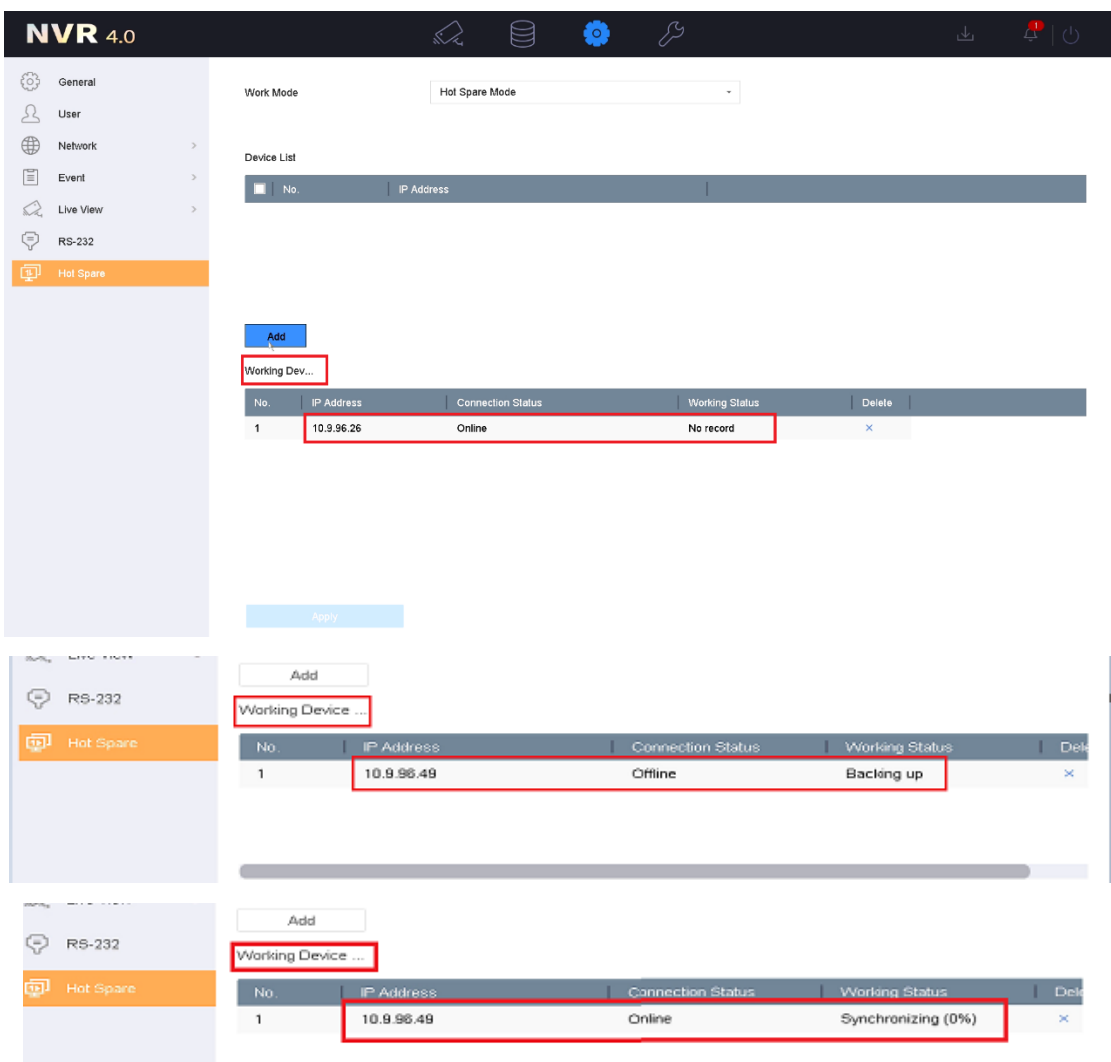

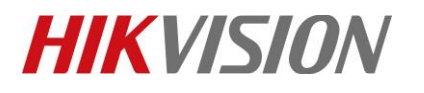

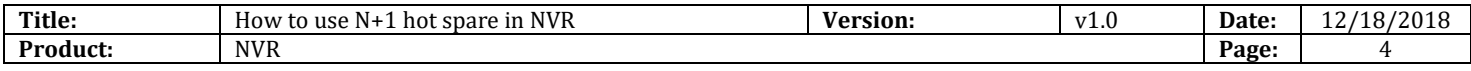

# **First Choice for Security Professionals**

# *HIKVISION* **Technical Support**